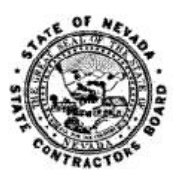

## **NEVADA STATE CONTRACTORS BOARD**

## **Online Renewal Site Registration Instructions**

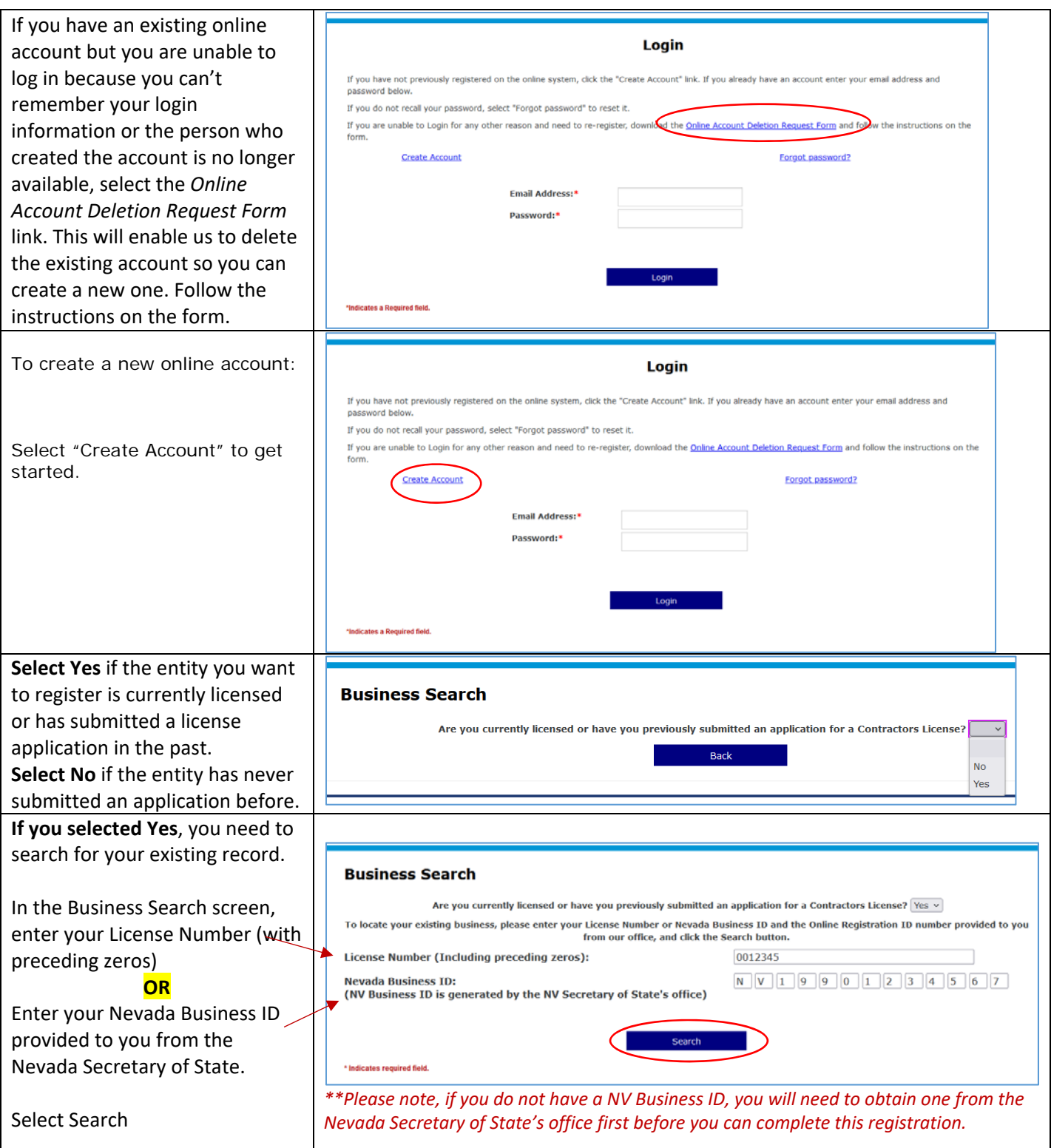

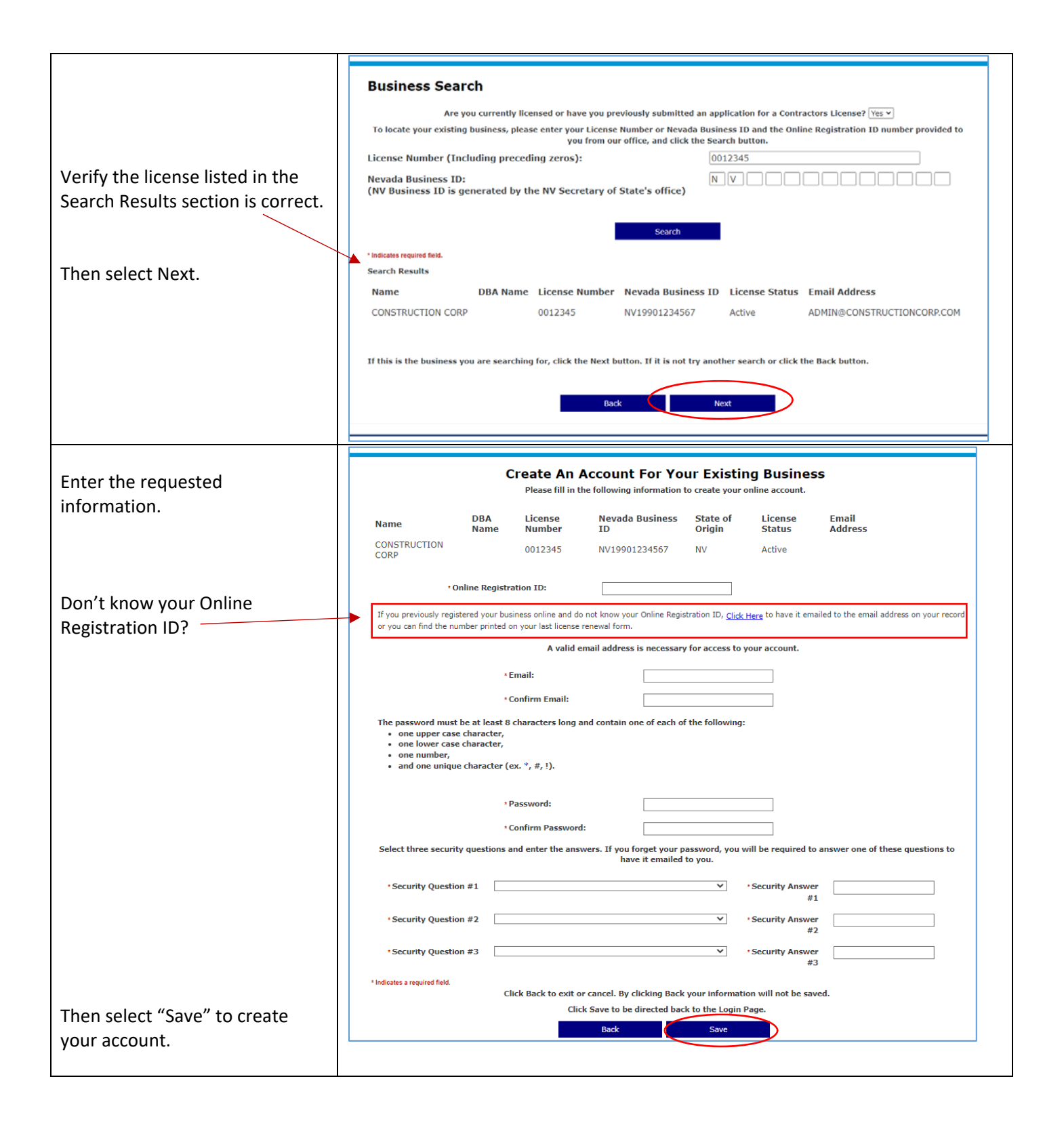

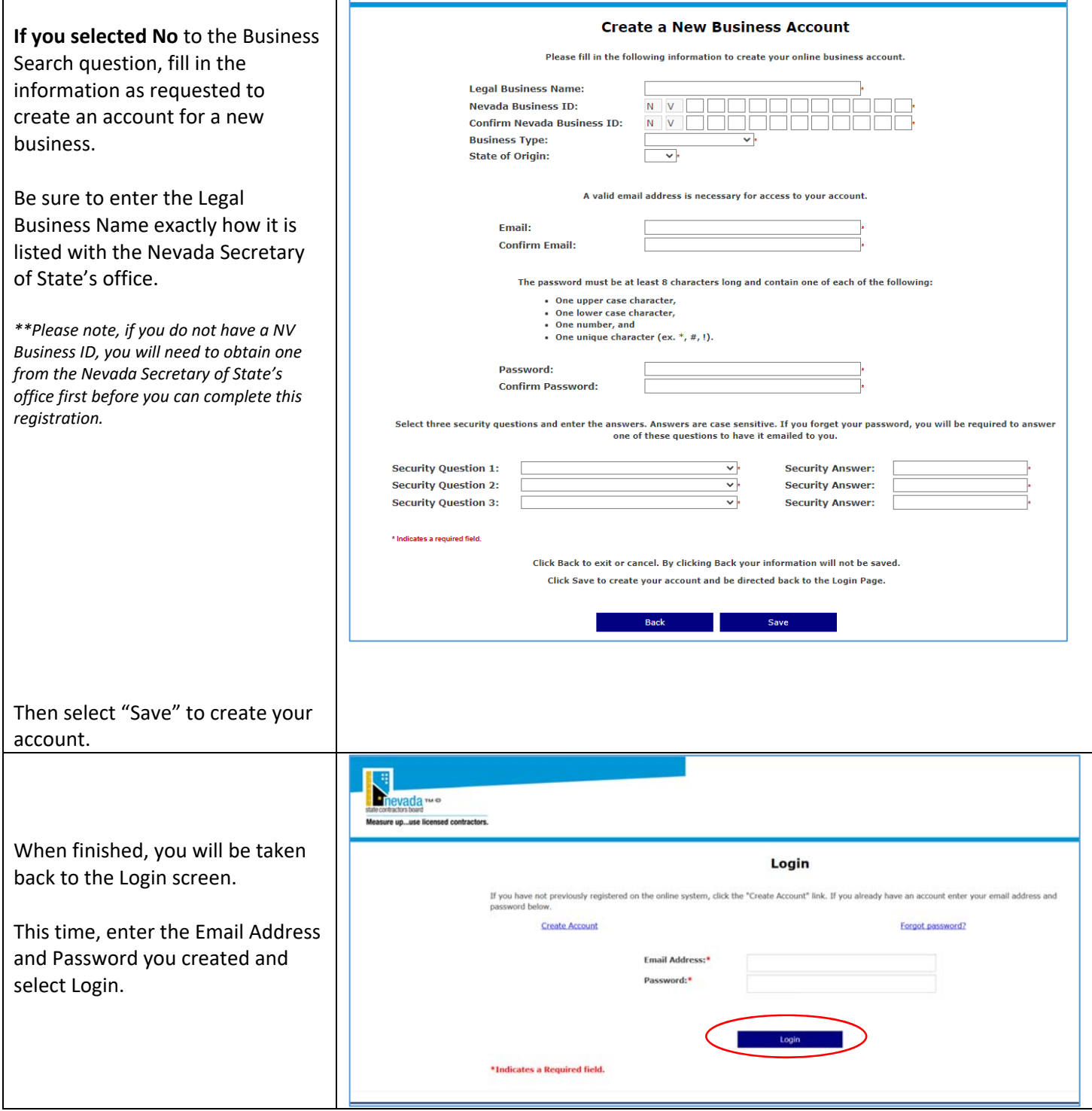

When you login, you will be taken to your Dashboard page.

Here you can:

- Update your address
- Renew your license
- Apply for new contractor's license
- Order Pocket Cards

All licenses that share the same Online Registration ID will appear on your Dashboard page.

If you have other licenses that do not appear here, you will need to create a new account using the Online Registration ID printed on the renewal for the other licenses.

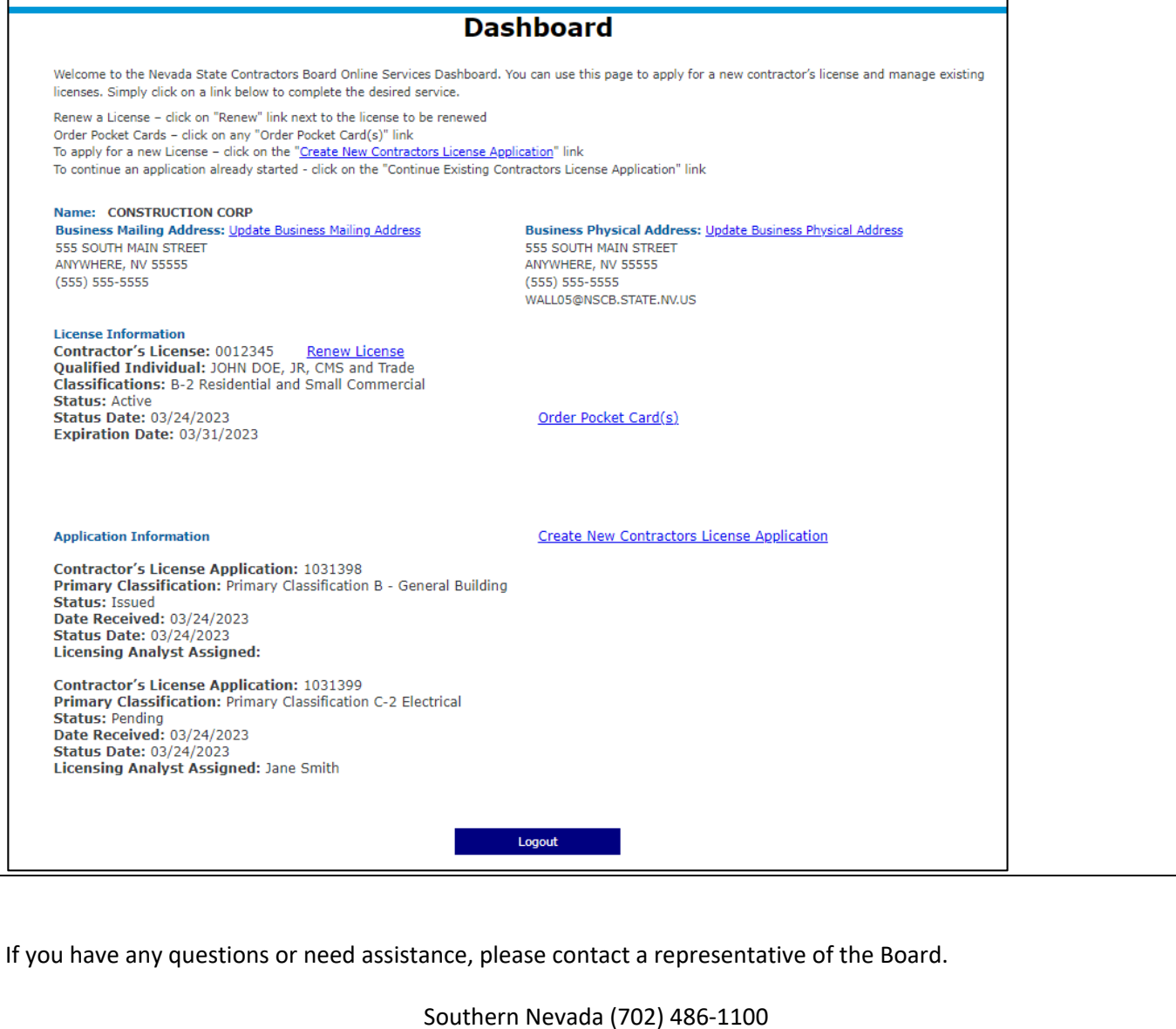

Northern Nevada (775) 688‐1141